**D-COMPONENT to RGB Converter**

# D -RGB

LDC-RGB2

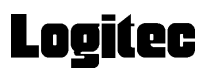

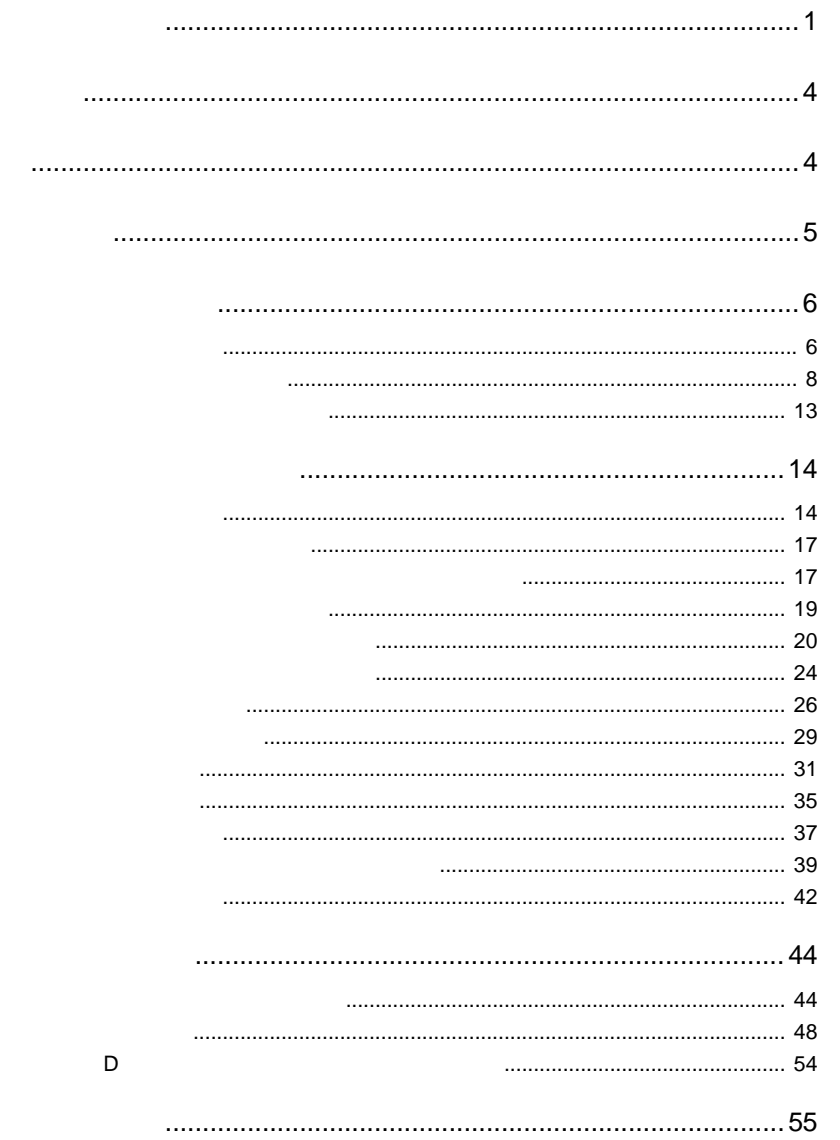

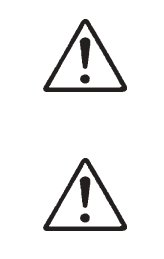

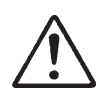

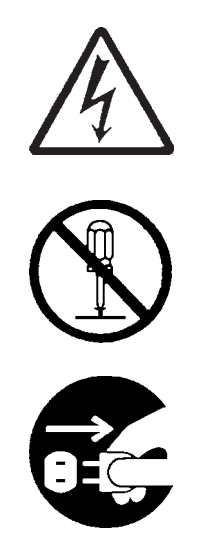

・本書は読み終わった後も、必ずいつでも見られる場所に保管しておいてください。

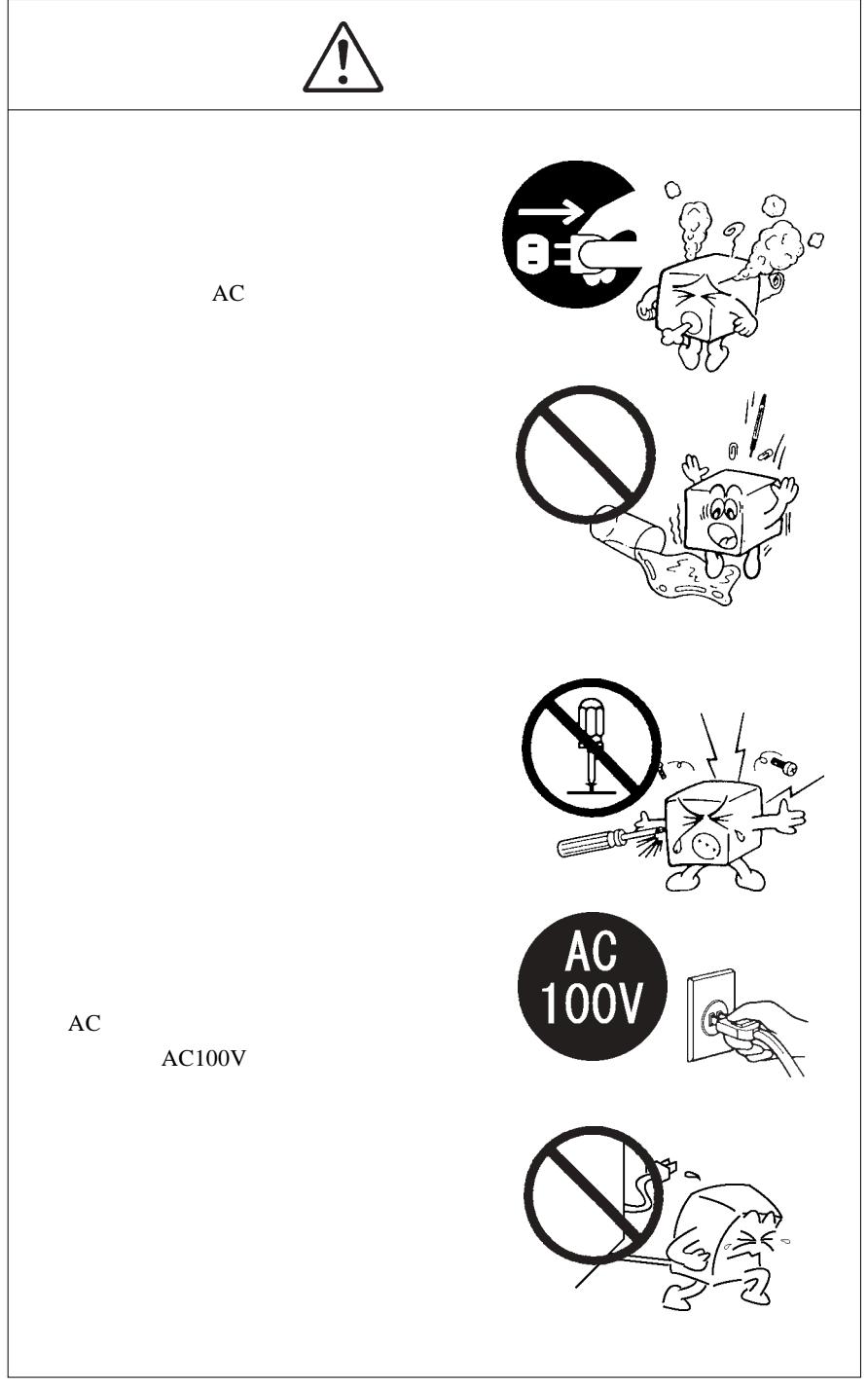

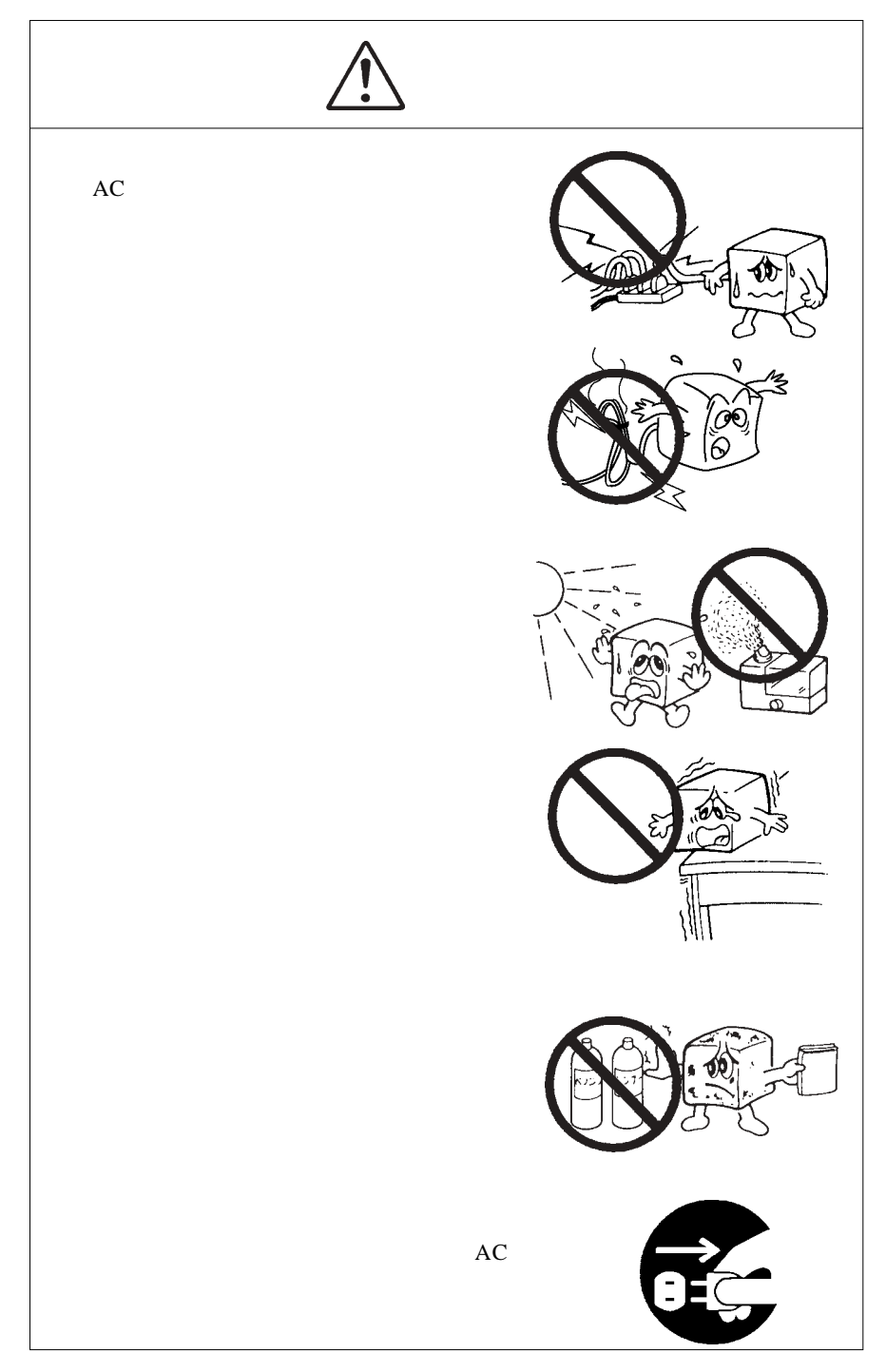

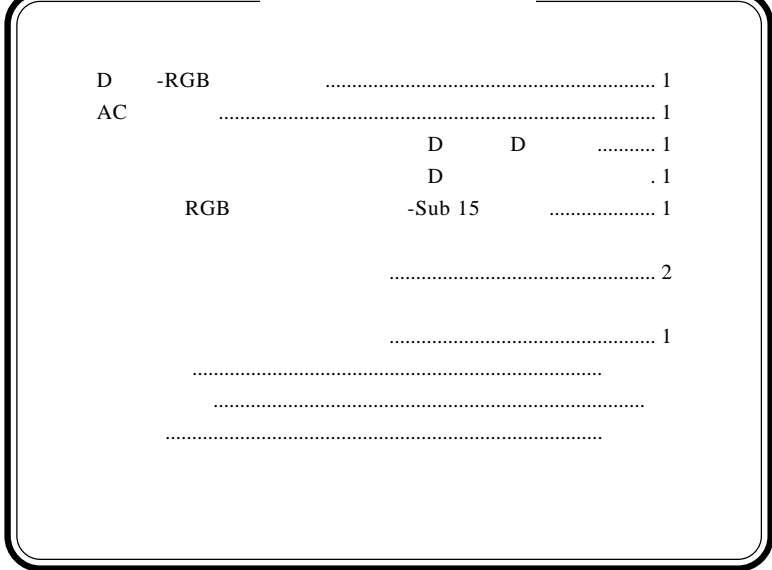

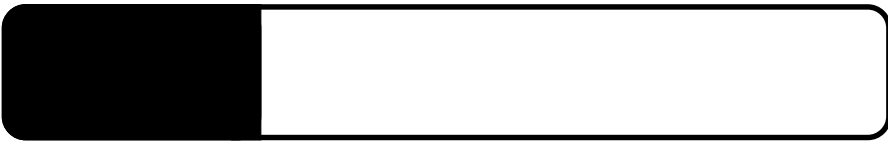

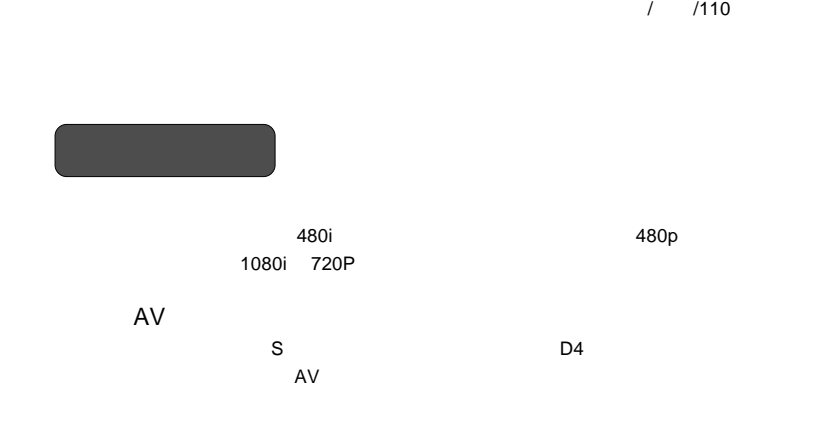

 $\mathsf{DLP}}$ 

XGA WXGA SXGA

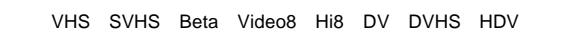

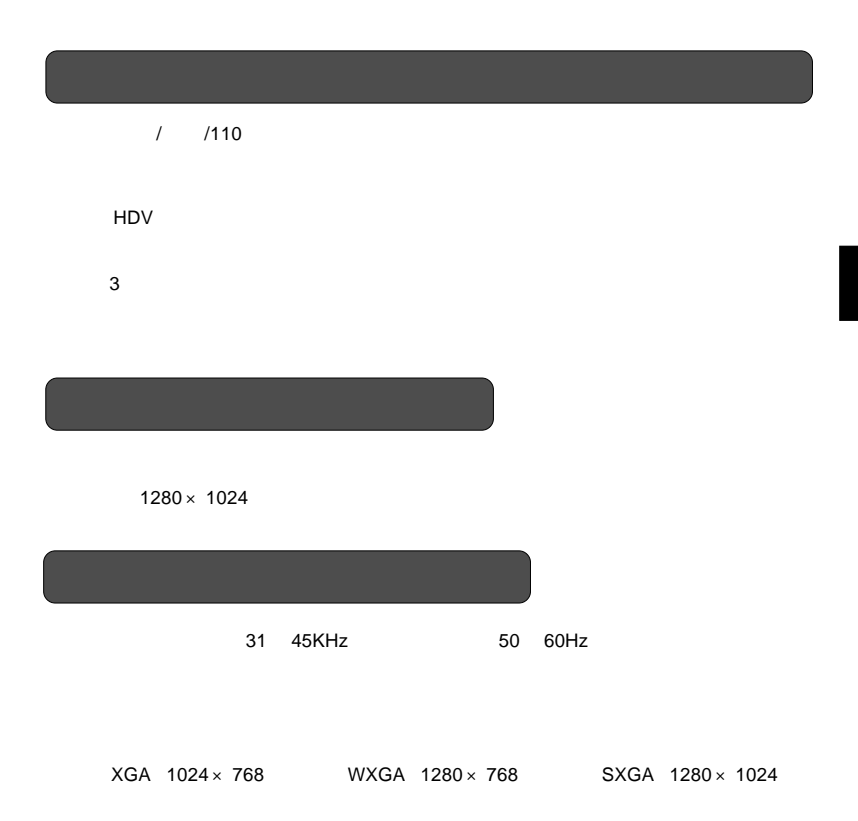

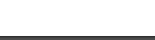

**1**

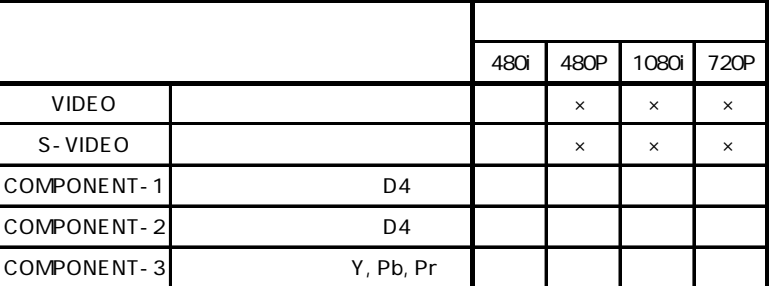

サポートされる入力信号の種類(RGB入力端子を除く)

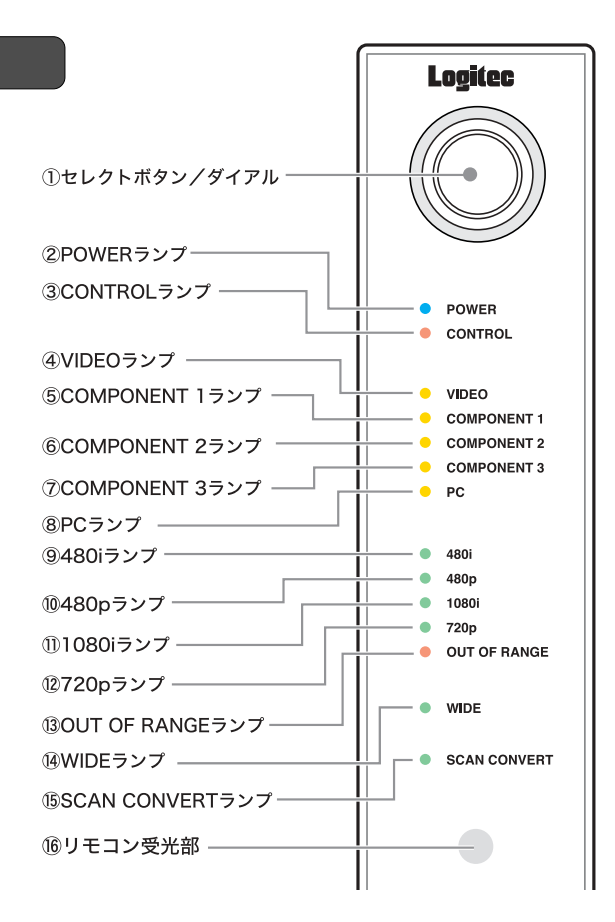

# セレクトボタン セレクトボタン**/**ダイアル

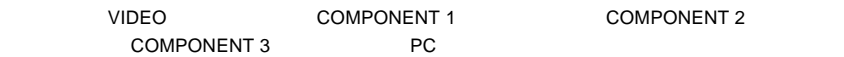

また、セレクトボタンを3秒以上長押しすることで調整モードに移行し、③のCONTROLランプが点

**PHONE** 

**POWER** 

**CONTROL** 

# **VIDEO**ランプ

 $S$  SUPEO

**COMPONENT 1** 

COMPONENT 1

# **COMPONENT 2**

COMPONENT 2

# **COMPONENT 3**

COMPONENT 3

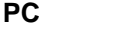

RGBLOOD CONTROL CONTROL CONTROL CONTROL CONTROL CONTROL CONTROL CONTROL CONTROL CONTROL CONTROL CONTROL CONTROL CONTROL CONTROL CONTROL CONTROL CONTROL CONTROL CONTROL CONTROL CONTROL CONTROL CONTROL CONTROL CONTROL CONTRO

### **480i** ランプ

480i 525i

# **480p**ランプ

480p 525p

### **1080i**ランプ

1080i 1125i

# **720p**ランプ

720p 750p

**OUT OF RANGE** 

# **WIDE**

 $16:9$ 

# **SCAN CONVERT**

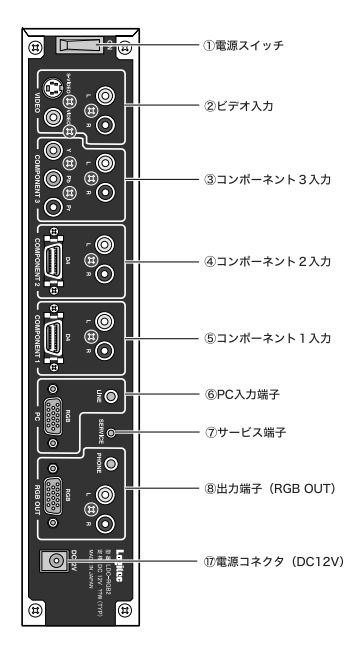

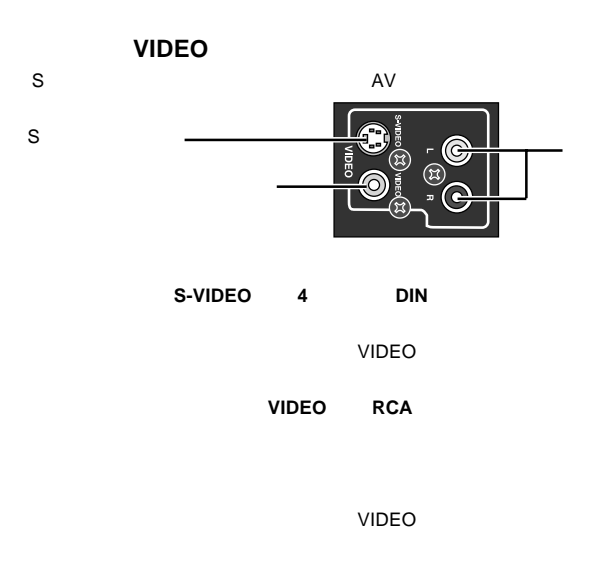

L/R **RCA** 

**1**

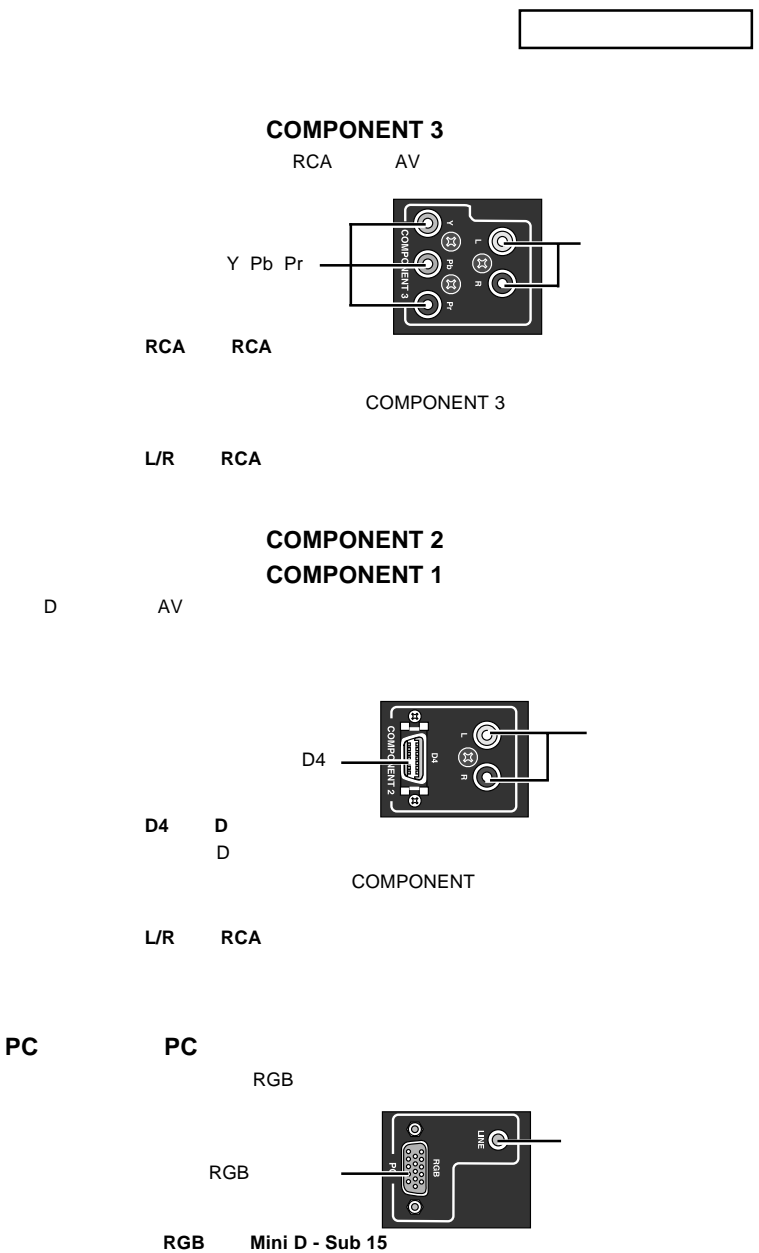

PC **RGB**  $PC$ 

LINE 3.5

**SERVICE** 

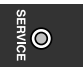

**RGB OUT** 

 $AV$ 

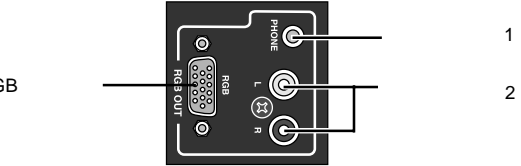

RGB

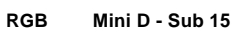

**PHONE** 3.5

音声出力端子2 音声出力端子2 **L/R RCA** ピンジャック

電源コネクタ **DC12V**

AC<br>AC  $AC$ 

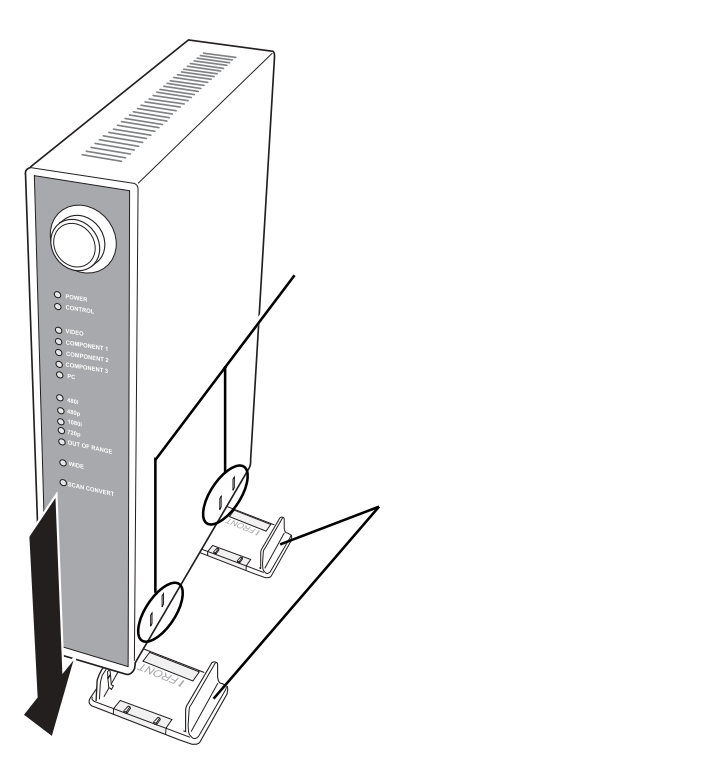

 $1.3$   $1.3$   $1.3$   $1.3$   $1.3$   $1.3$   $1.3$   $1.3$   $1.3$   $1.3$   $1.3$   $1.3$   $1.3$   $1.3$   $1.3$   $1.3$   $1.3$   $1.3$   $1.3$   $1.3$   $1.3$   $1.3$   $1.3$   $1.3$   $1.3$   $1.3$   $1.3$   $1.3$   $1.3$   $1.3$   $1.3$   $1.3$   $1.3$   $1.3$   $1.3$   $1.3$   $1.3$ 

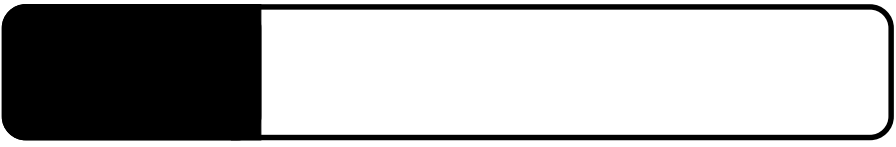

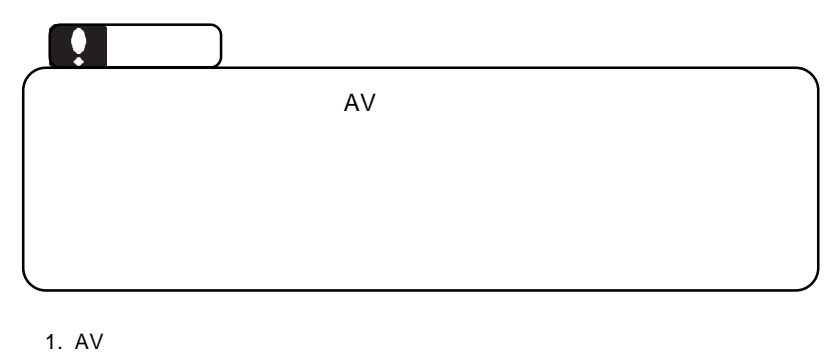

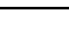

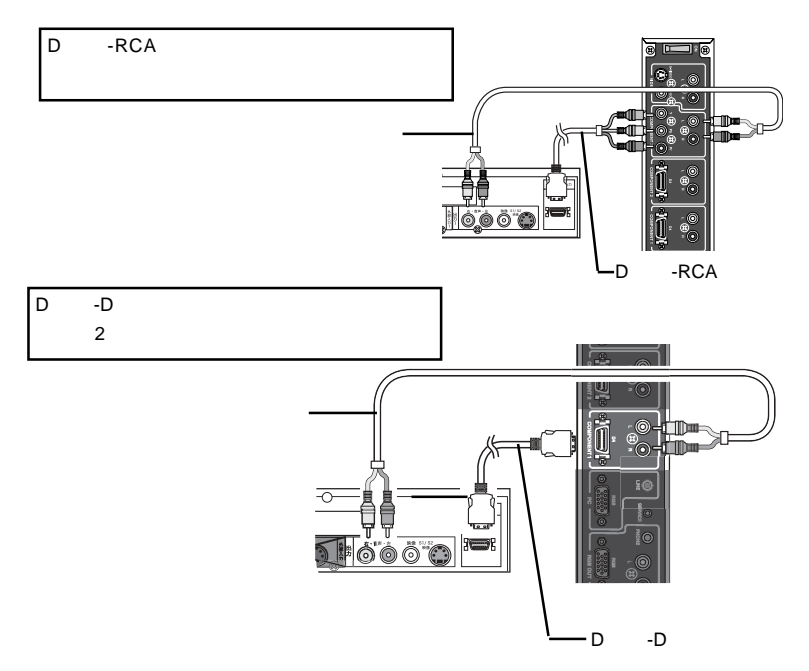

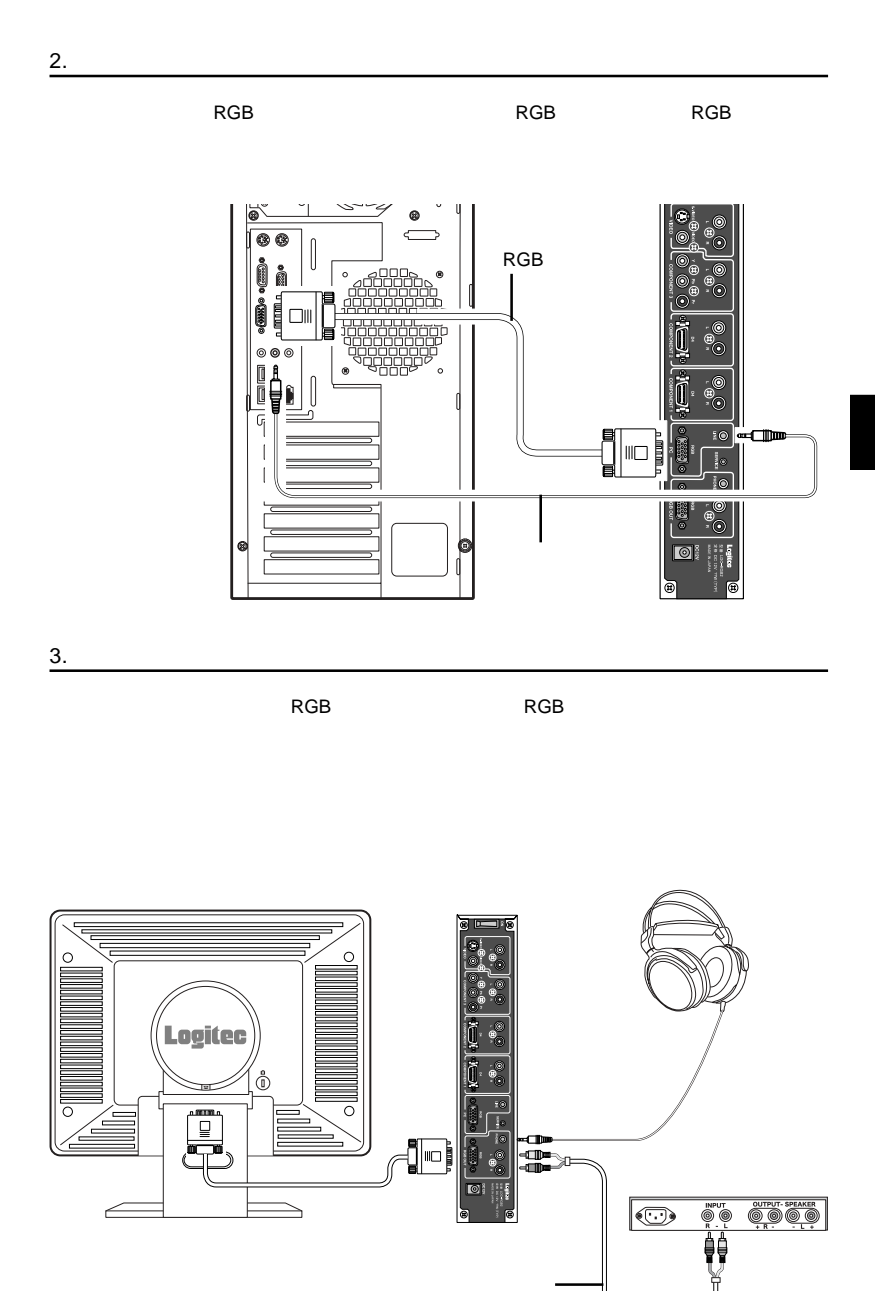

 $-15-$ 

**2**

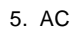

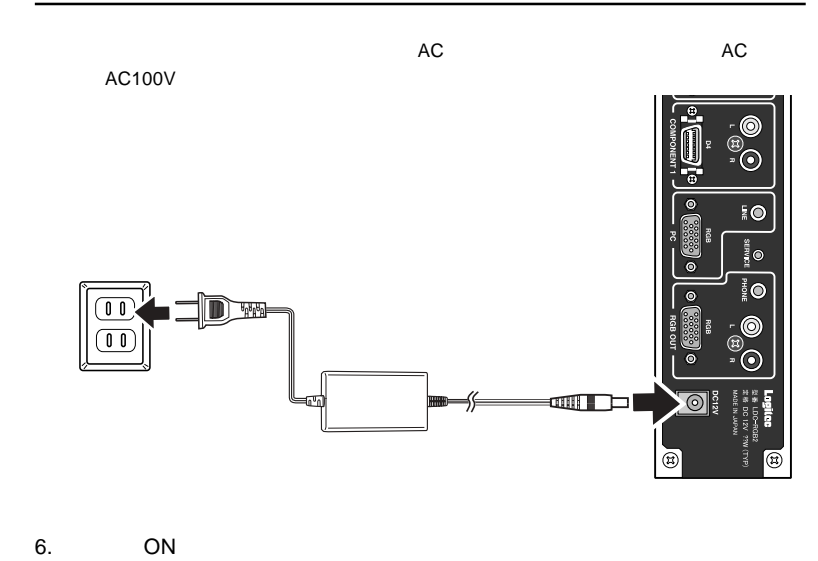

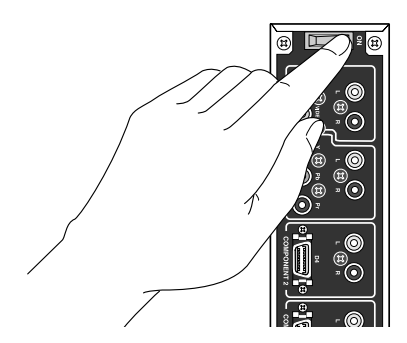

出力される映像/音声に関する各種のモード設定は、モニタ上に表示されるOSD

**2**

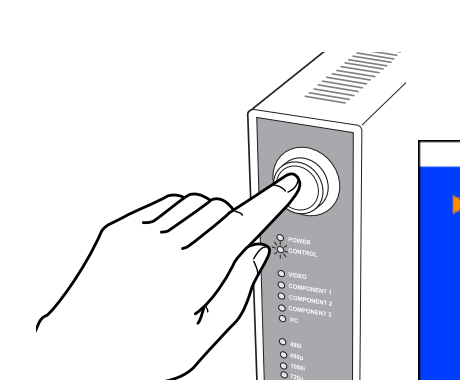

1.  $\blacksquare$ 

LDC-RGB2 MENU

IN IDE MODE **BRIGNTNESS CONTRAST SCREEN SETTINGS** MODE SETTINGS EXIT

#### CONTROL

EXIT FIND EXIT AND SAVE **EXIT AND DISCARD** 

DISCARD

WIDE MODE **ALCOHOLOGY IN THE MODE** 

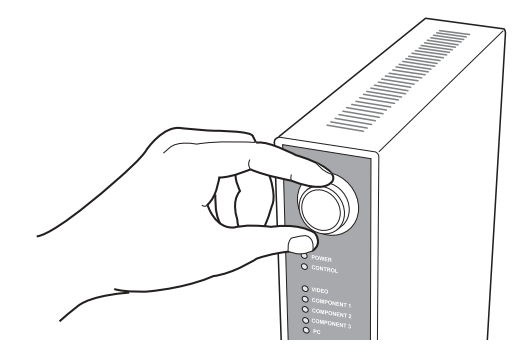

BRIGHTNESS CONTRAST

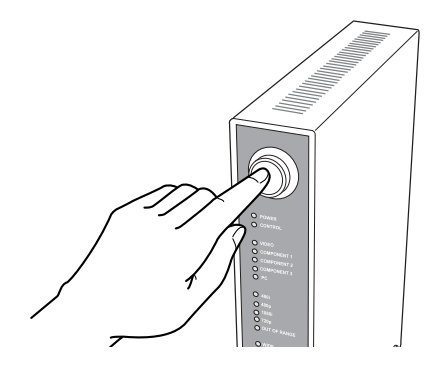

#### **BRIGHTNESS**

**CONTRAST** 

VIDEO COMPONENT 1

COMPONENT 2 COMPONENT 3 PC

--18--

**2**

 $3.$ 

 $2.$ 

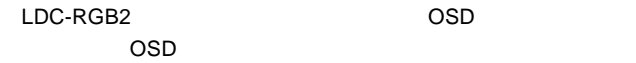

# LDC-RGB2

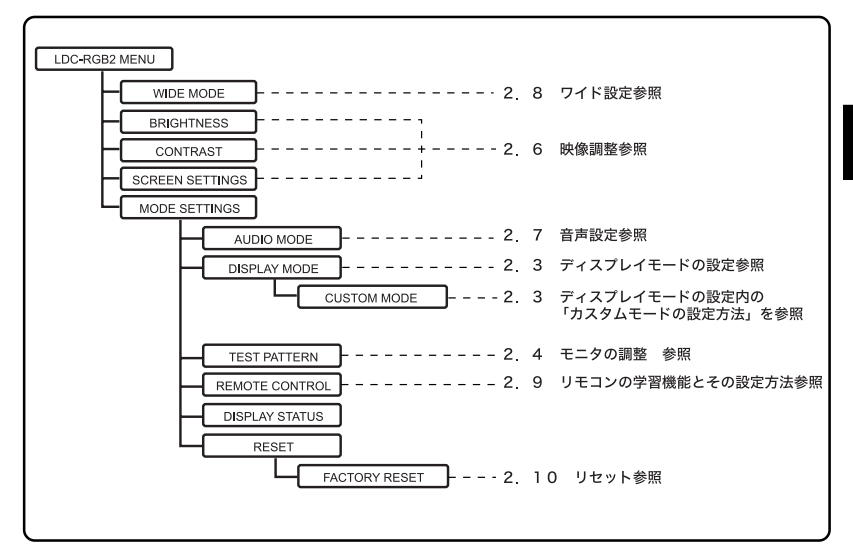

**AUTO MODE** 

1. **1. holden in the 300 verbast 300 verbast 300 verbast 300 verbast 300 verbast 300 verbast 300 verbast 300 v** 

**2**

LDC-RGB2 MENU

**NIDE MODE BRIGNTNESS CONTRAST SCREEN SETTINGS MODE SETTINGS EXIT** 

2. セレクトボタン/ダイアルとコンパイン/MODE SETTINGS

# LDC-RGB2 MENU

**WIDE MODE BRIGNTNESS CONTRAST SCREEN SETTINGS** MODE SETTINGS **EXIT** 

#### **MODE SETTINGS**

 $\blacktriangleright$  AUDIO MODE **DISPLAY MODE TEST PATTERN REMOTE CONTROL DISPLAY STATUS RESET** التها

3. セレクトボタン/ダイアルとコンパンパン/DISPLAY MODE

#### MODE SETTINGS

**AUDIO MODE** DISPLAY MODE **TEST PATTERN REMOTE CONTROL DISPLAY STATUS RESET** د

#### **DISPLAY MODE**

AUTO MODE **CRT MODE** LCD MODE 1 (VGA) LCD MODE 2 (XGA) LCD MODE 3 (WXGA) LCD MODE 4 (SXGA) **CUSTOM MODE** التها

**2**

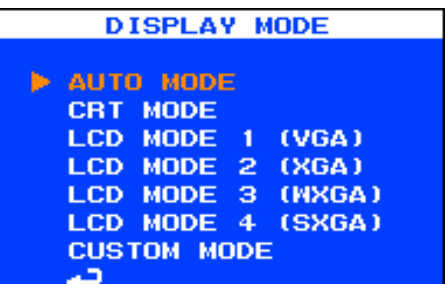

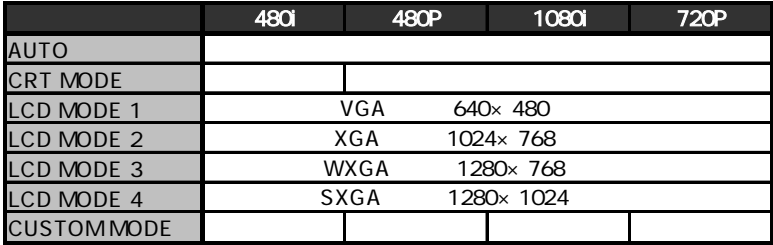

 $5.$ 

 $\sim$  20  $\,$ 

CRT MODE

 $6.$ 

EXIT EXIT AND SAVE EXIT AND DISCARD

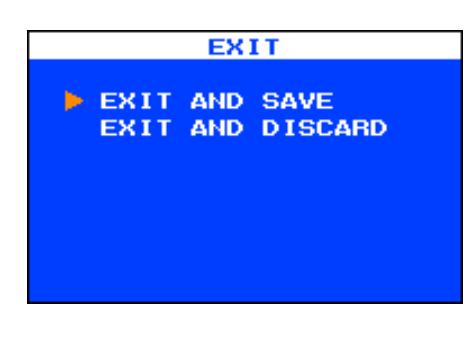

**CRT MODE** 

AUTO MODE

#### CUSTOM MODE

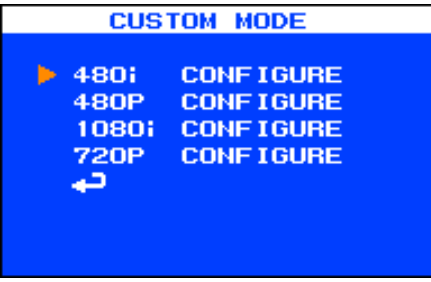

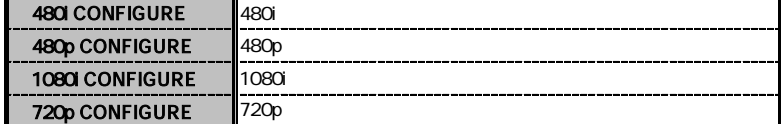

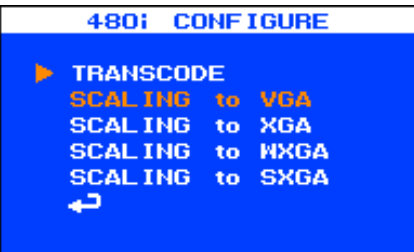

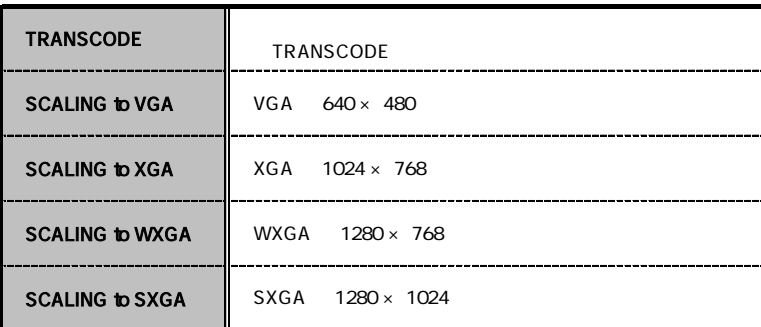

**TRANSCODE** 

**TRANSCODE** 

**TRANSCODE** 

480i TRANSCODE

TRANSCODE

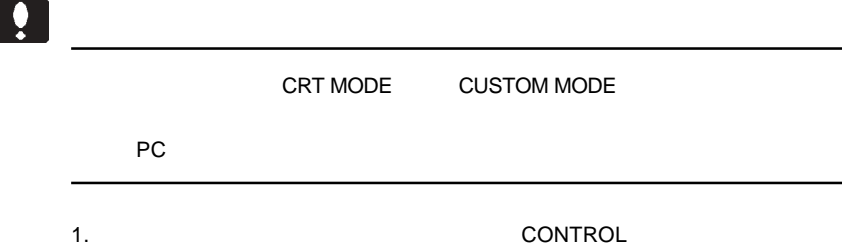

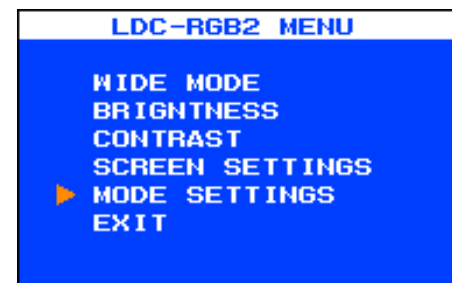

2. セレクトボタン/ダイアルとコンパンのDE SETTINGS

# **MODE SETTINGS**

 $\blacktriangleright$  AUDIO MODE **DISPLAY MODE TEST PATTERN REMOTE CONTROL DISPLAY STATUS RESET** د

#### 3. セレクトボタン/ダイアルとコンパイン/TEST PATTERN

#### **MODE SETTINGS**

**AUD TO MODE DISPLAY MODE E TEST PATTERN REMOTE CONTROL DISPLAY STATUS RESET**  $\overline{ }$ 

 $4.$ 

#### WHITE SCREEN

# **TEST PATTERN**

**NHITE SCREEN RED SCREEN GREEN SCREEN BLUE SCREEN** التها

 $5.$ 

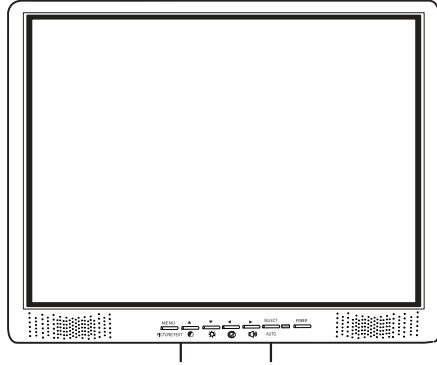

 $6.$ 

 $7.$ EXIT
BILLY THE EXIT AND SAVE EXIT AND DISCARD

**CONTROL** 

 $EXIT$ CONTROL

> VIDEO S-VIDEO COMPONENT 1 COMPONENT 2 COMPONENT 3

 $PC$ 

VIDEO/COMPONENT 1/COMPONENT 2/COMPONENT

 $3/PC$ 

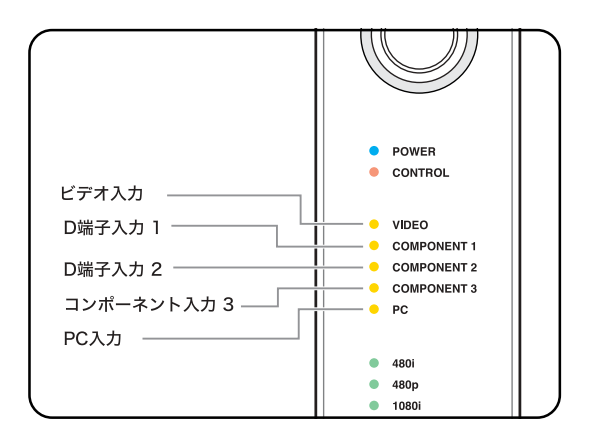

 $VIDEO$ 

デオ入力(S-VIDEO)が選ばれるかは、Sビデオ入力端子にケーブルが接続され

480i TRANSCODE

TRANSCODE

BRIGHTNESS CONTRAST H-POSITION V-POSITION

COLOR
SHARPNESS

このうち、明るさ(BRIGHTNESS)とコントラスト(CONTRAST)の2項目

**CONTROL** 

LDC-RGB2 MENU **WIDE MODE BRIGNTNESS CONTRAST SCREEN SETTINGS MODE SETTINGS EXIT** 

#### それ以外の4項目は、メインメニューの中にあるスクリーン設定(SCREEN

#### **SETTINGS**

# LDC-RGB2 MENU

**WIDE MODE BRIGNTNESS CONTRAST** SCREEN SETTINGS **MODE SETTINGS EXIT** 

# **SCREEN SETTINGS**

 $\blacktriangleright$  COLOR **SHARPNESS H-POSITION V-POSITION** اتها

# **BRIGHTNESS**

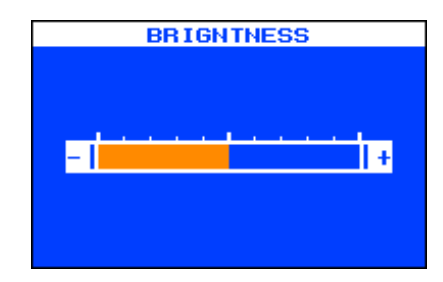

# **CONTRAST**

**COLOR** 

 $\text{COLOR}$ 

**SHARPNESS** 

H-POSITION

V-POSITION

EXIT
BILLY SAVE EXIT AND SAVE EXIT AND DISCARD

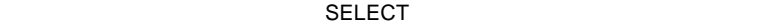

 $MIX$ AUDIO MODE

1. **1. holden in the 300 was a control** 

LDC-RGB2 MENU

**E WIDE MODE BRIGNTNESS CONTRAST SCREEN SETTINGS MODE SETTINGS EXIT** 

2. セレクトボタン/ダイアルを回転させて、メールを回転させて、MODE SETTINGS

**LDC-RGB2 MENU** 

**WIDE MODE BRIGNTNESS CONTRAST SCREEN SETTINGS** MODE SETTINGS **EXIT** 

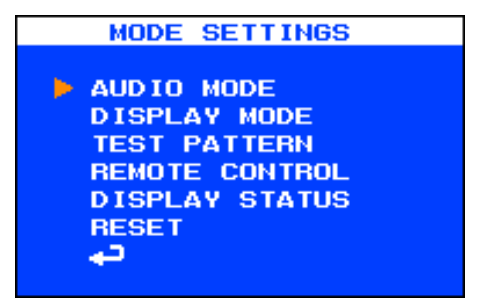

4. external to the set of the SELECT MIX

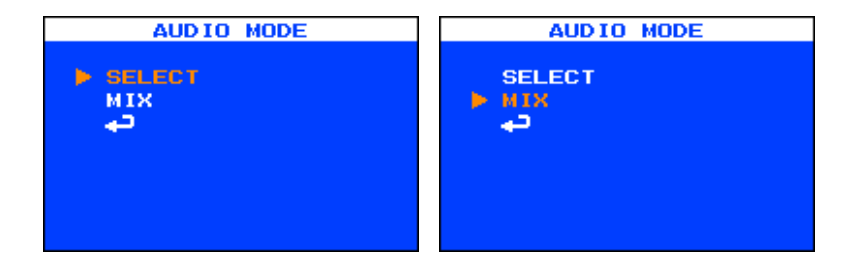

 $5.$ EXIT
BILT
EXIT **EXIT AND DISCARD** 

AUDIO OUT

**PHONE** 

**CONTROL** 

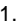

2.8 ワイド設定

#### 1. **1. holden in the 300 was a control**

LDC-RGB2 MENU

**NIDE MODE BRIGNTNESS CONTRAST SCREEN SETTINGS** MODE SETTINGS **EXIT** 

2. セレクトボタン/ダイアルを選択すると、セレクトボタン/ダイアルを選択することではない。<br>ウェアルを選択することによるようになって、メニューの場合には、メニューの部分を選択することによって、それには、メニューの部分を選択することによって、メニューの部分を選択することによって、メニューのおよびメニューのおよび

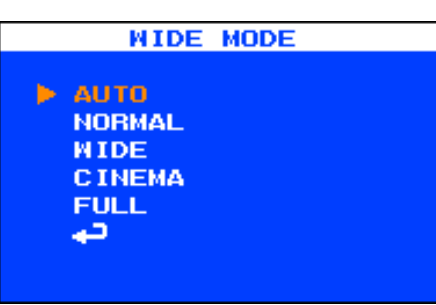

 $4.$ 

### EXIT EXIT AND SAVE

EXIT AND DISCARD

 $3.$ 

DISCARD

#### VGA XGA SXGA

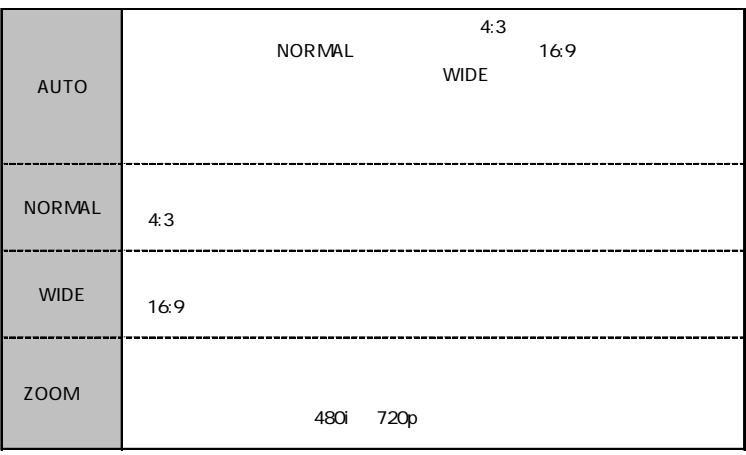

#### wxga waxaa waxaa mid wadan wadan waxaa mid wadan wadan wadan wadan wadan wadan wadan wadan wadan wadan wadan w

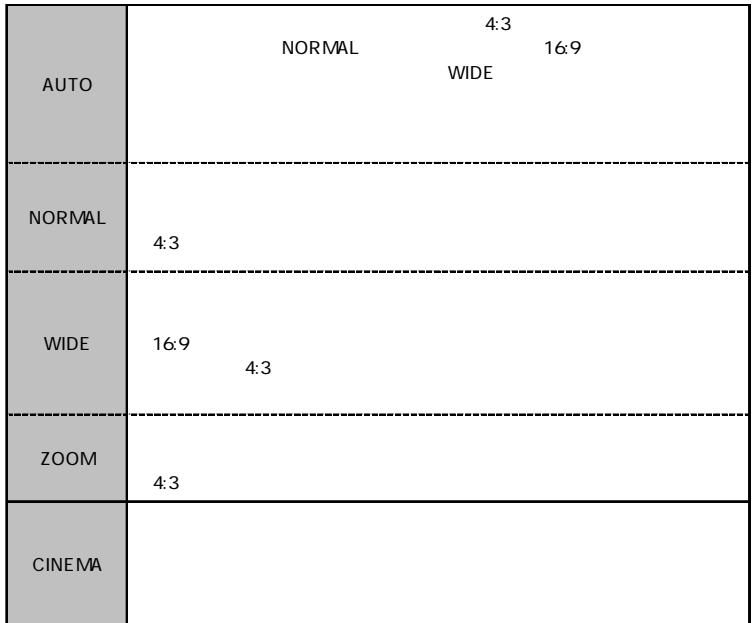

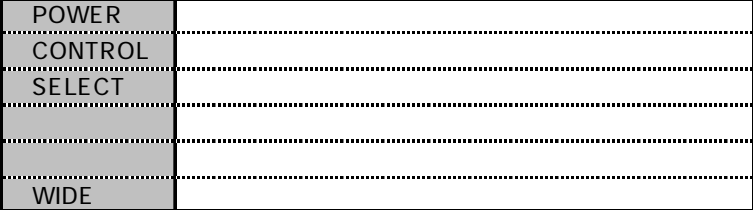

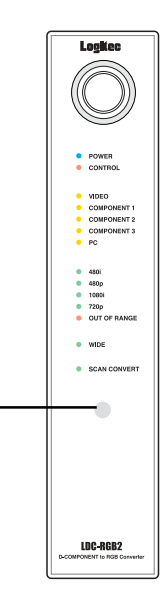

2. セレクトボタン/ダイアルとコンパイン/MODE SETTINGS

LDC-RGB2 MENU

**WIDE MODE BRIGNTNESS CONTRAST SCREEN SETTINGS** MODE SETTINGS **EXIT** 

TROL

3. セレクトボタン/ダイアルを回転させ、メニュー画面から REMOTE CON-

**MODE SETTINGS** 

AUD IO MODE **DISPLAY MODE TEST PATTERN E REMOTE CONTROL DISPLAY STATUS RESET** التها

4. セレクトボタン/ダイアルを回転させ、メニュー画面からLEARNING MODE

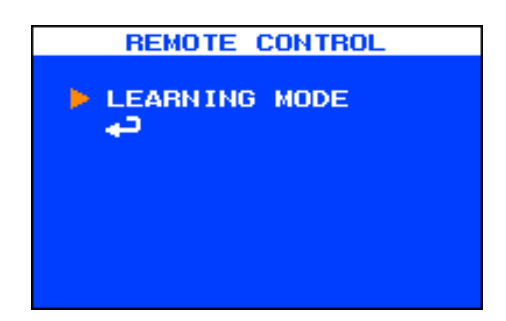

# 5. LERNING MODE

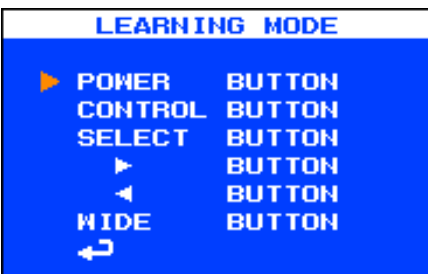

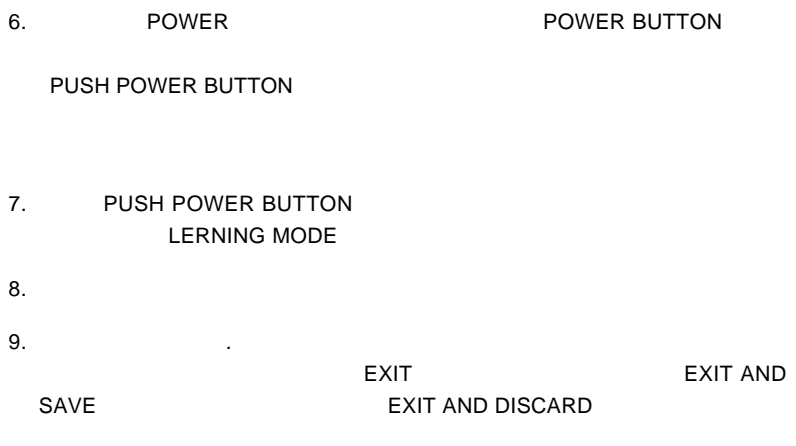

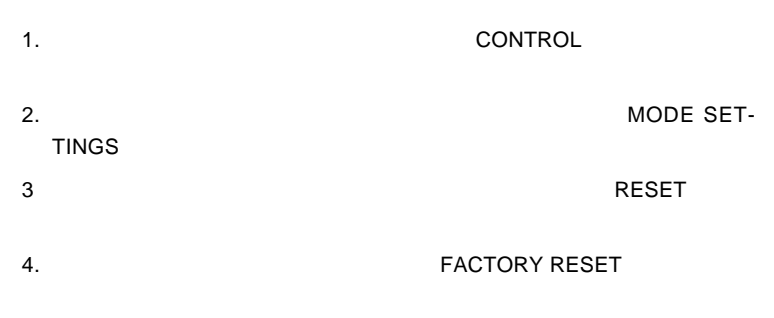

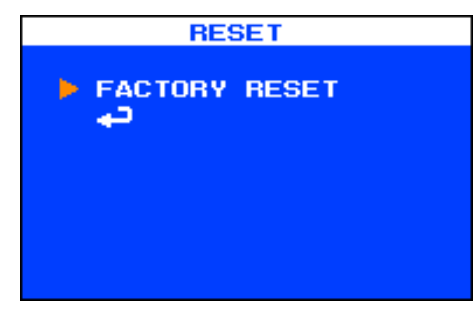

 $5.$ 

- 1.  $\blacksquare$  $2.$   $AC$ AC AC100V  $3.$  $4.$
- $5.$

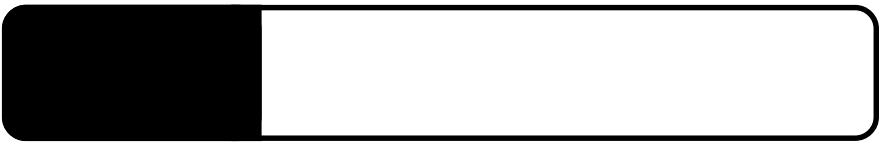

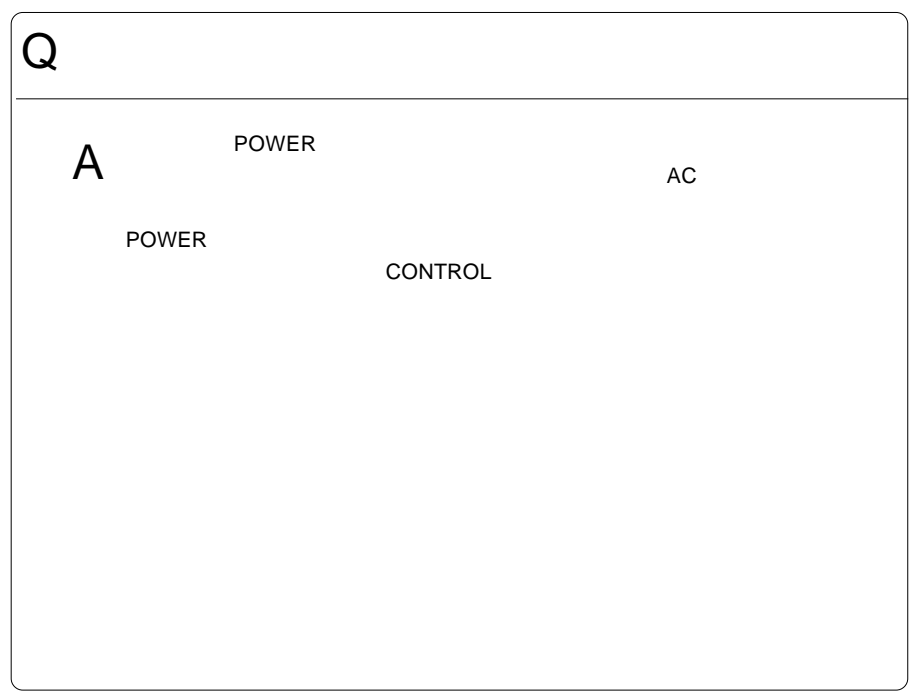

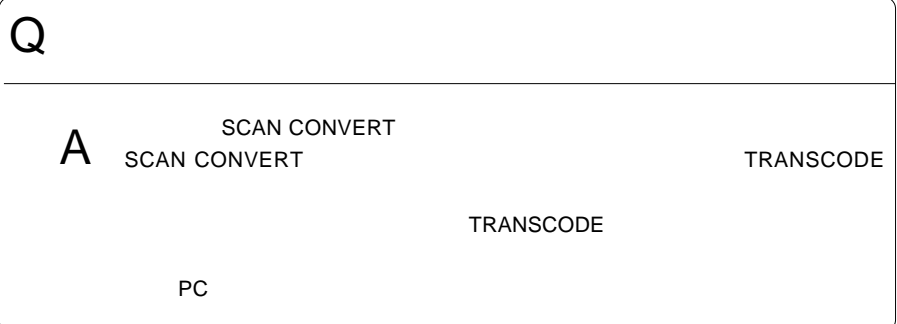

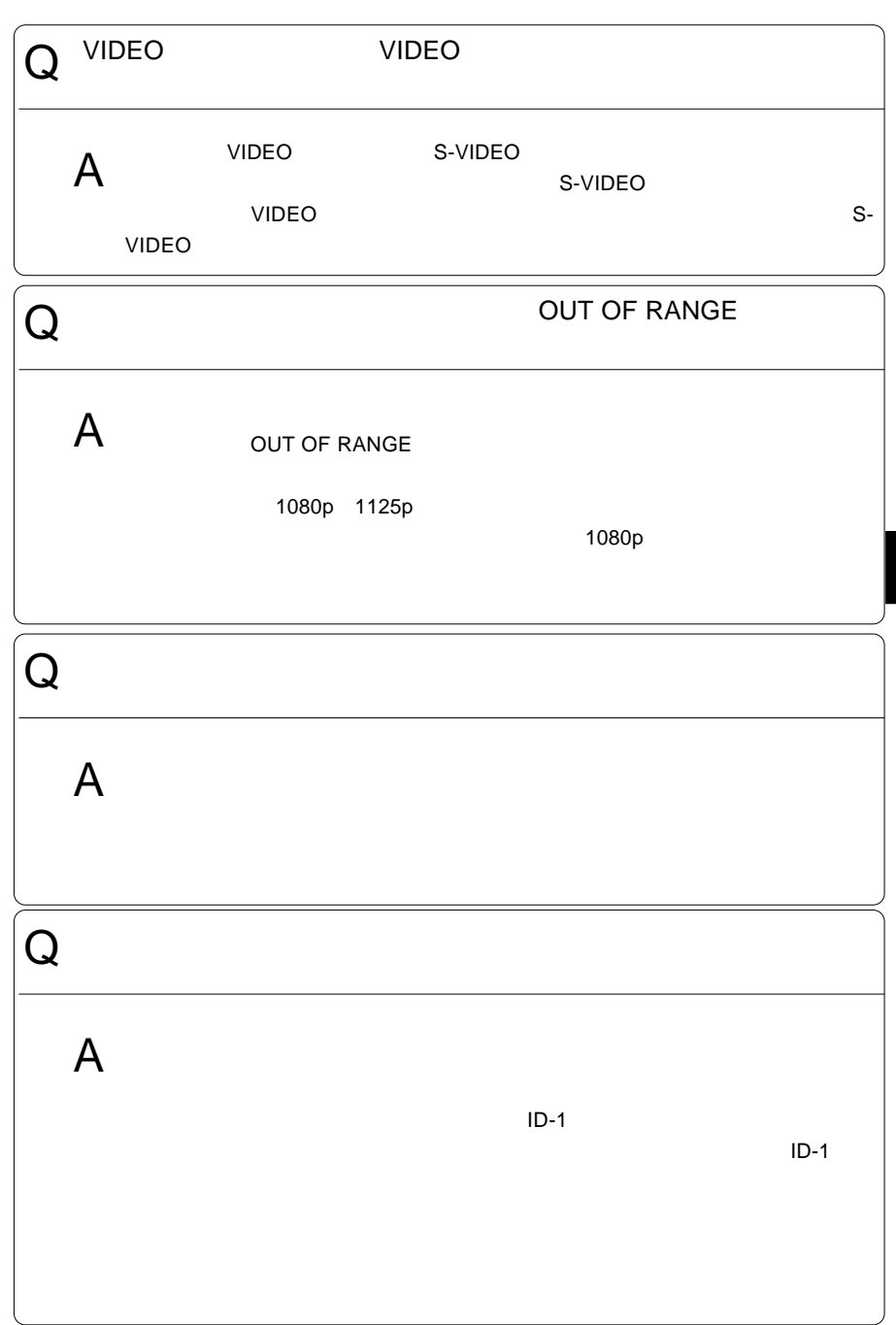

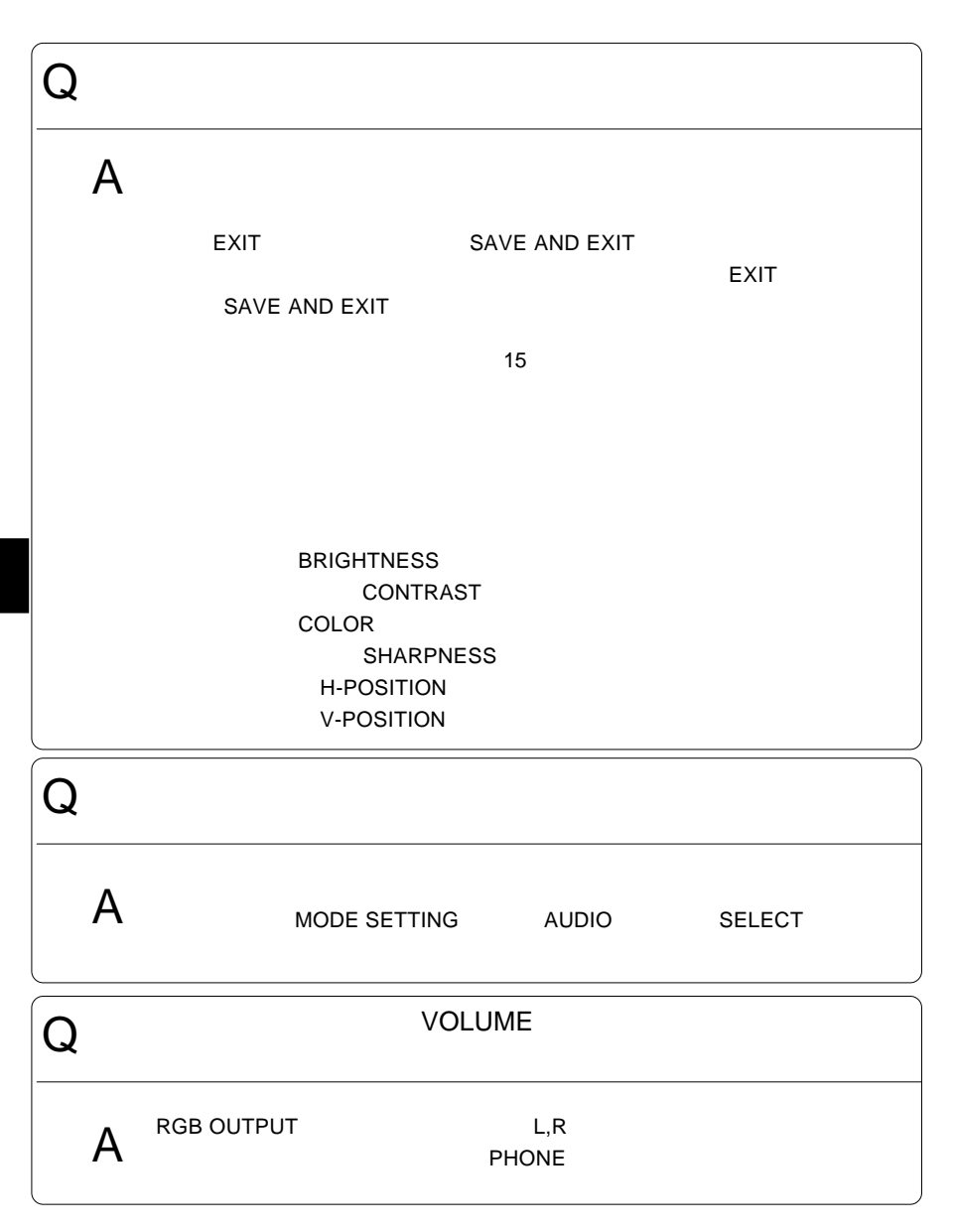

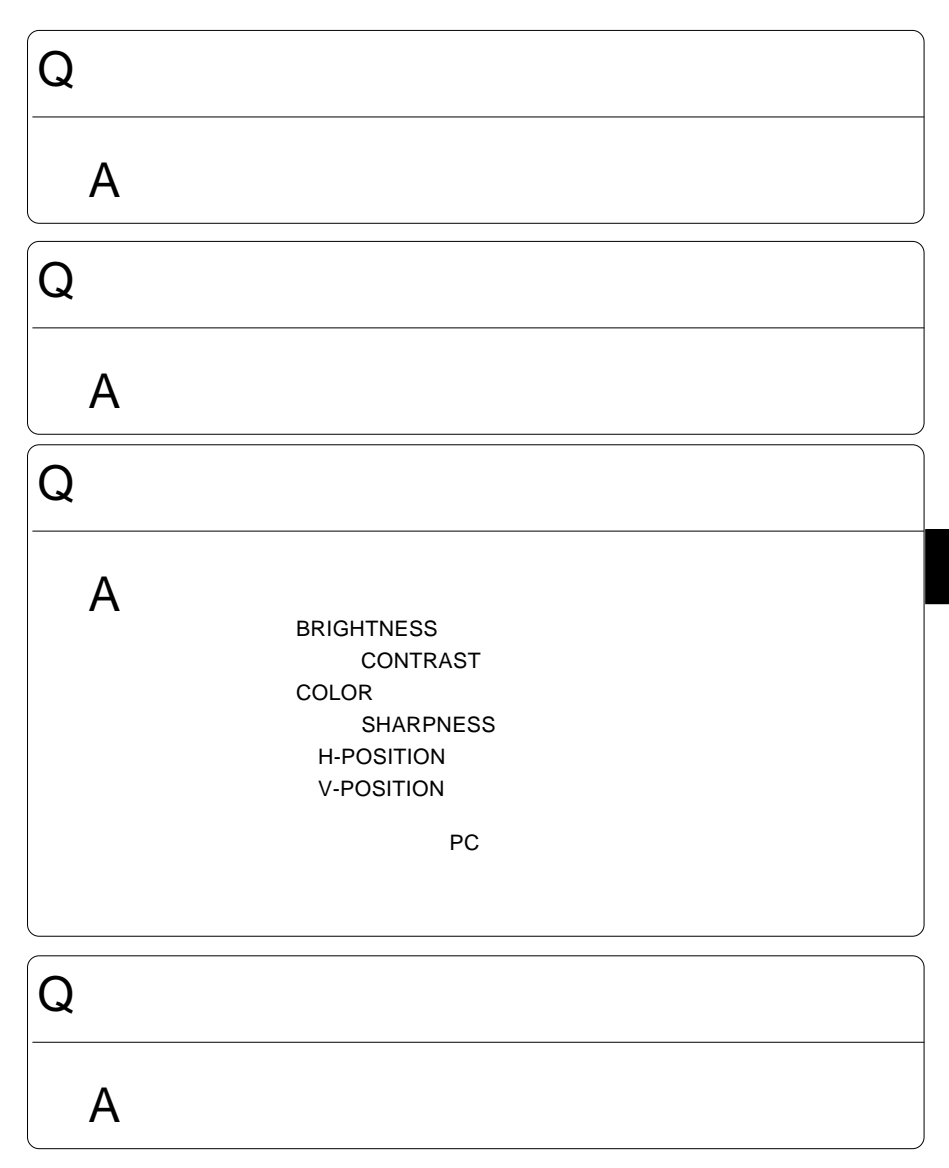

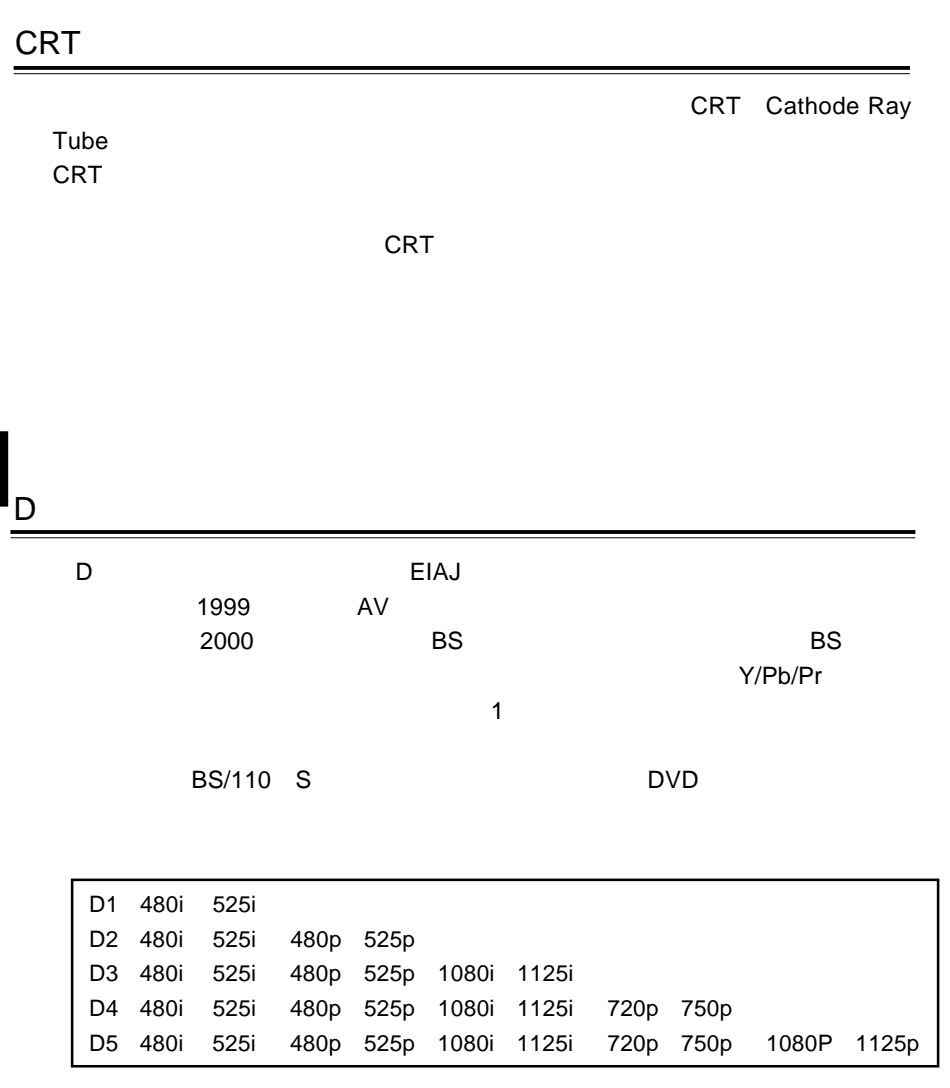

3.2 用語解説

i p taxterior de la participation de la participation de la constantina de la constantina de la constantina de

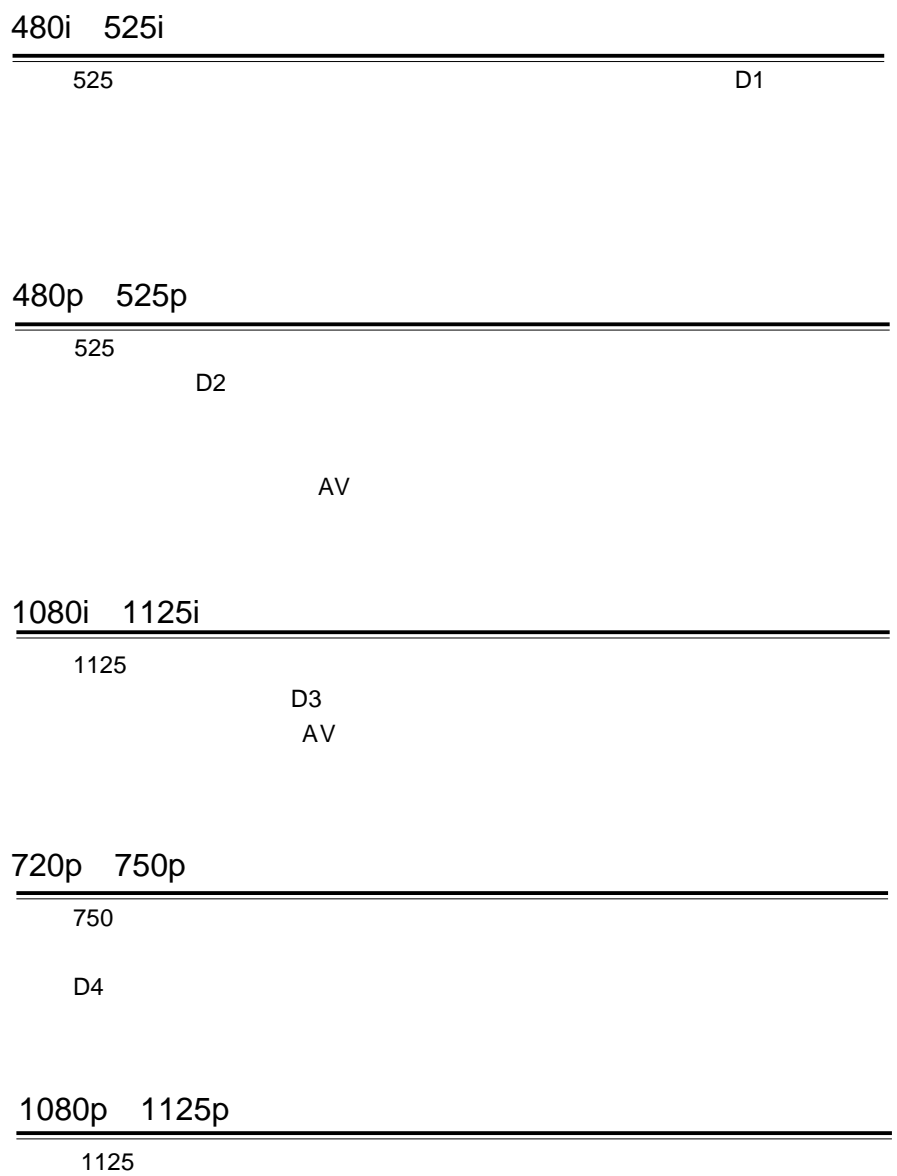

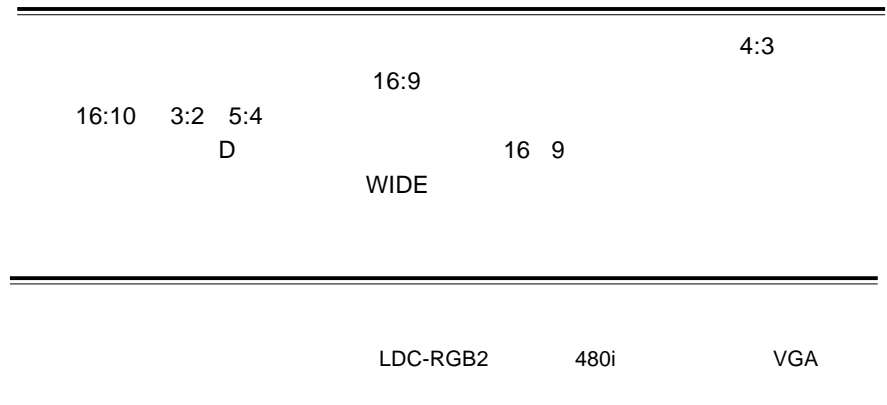

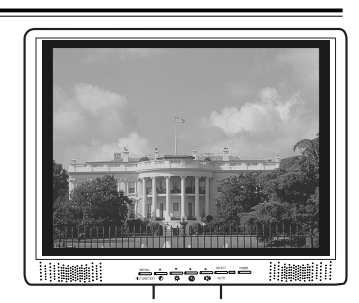

CRT

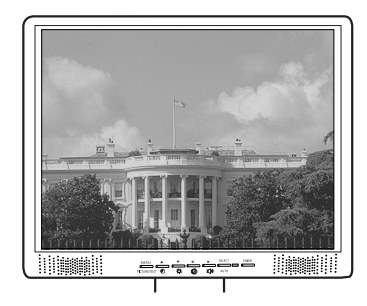

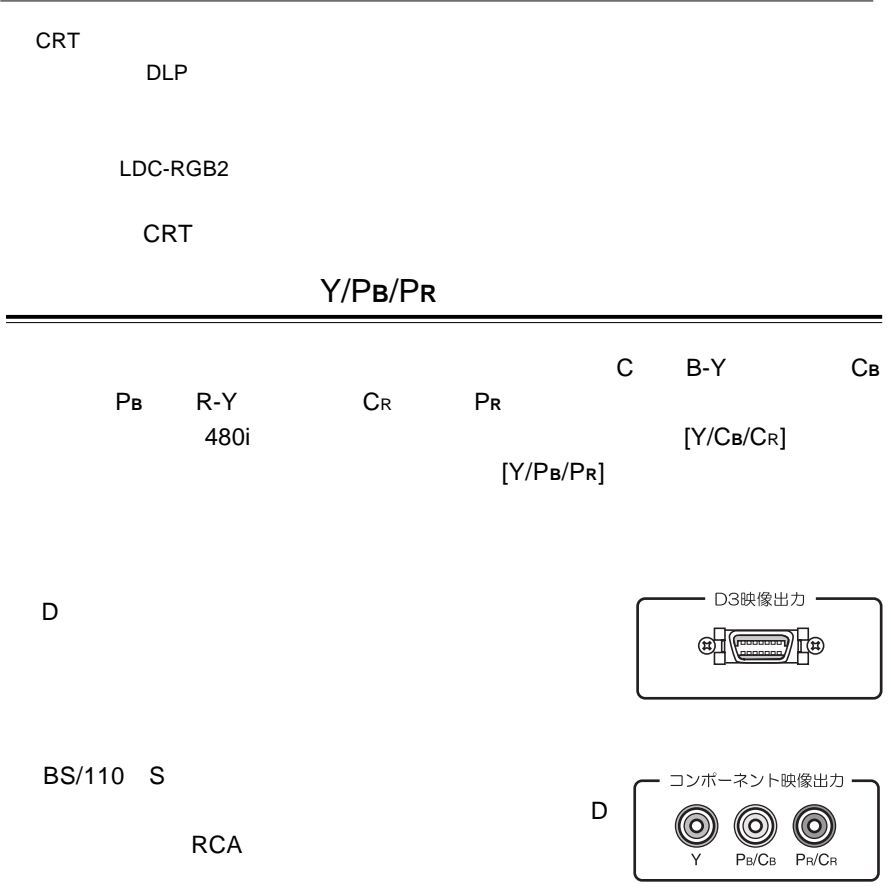

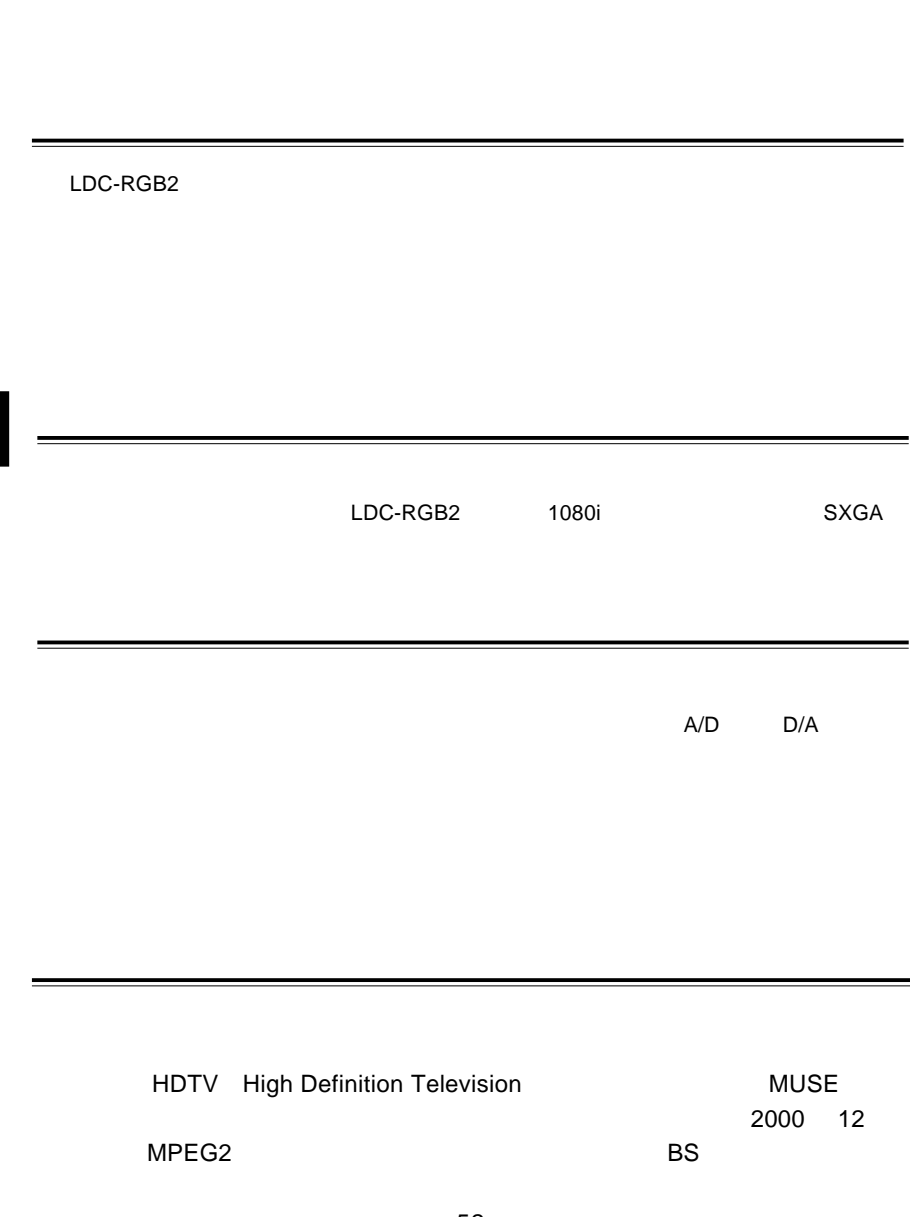

 $1:2.35$ 

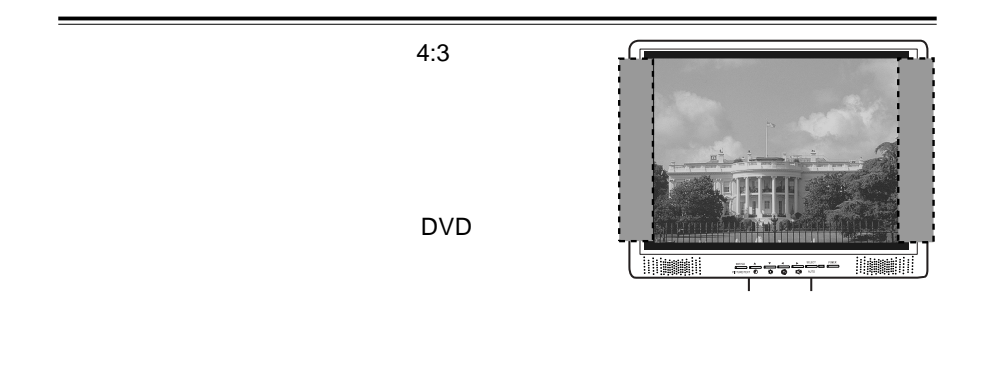

 $1:1.85$ 

 $16:9$ 

レターボックス

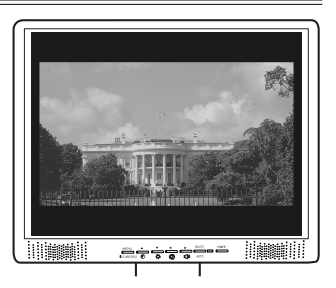

 $4:3$ 

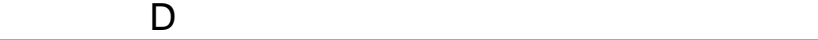

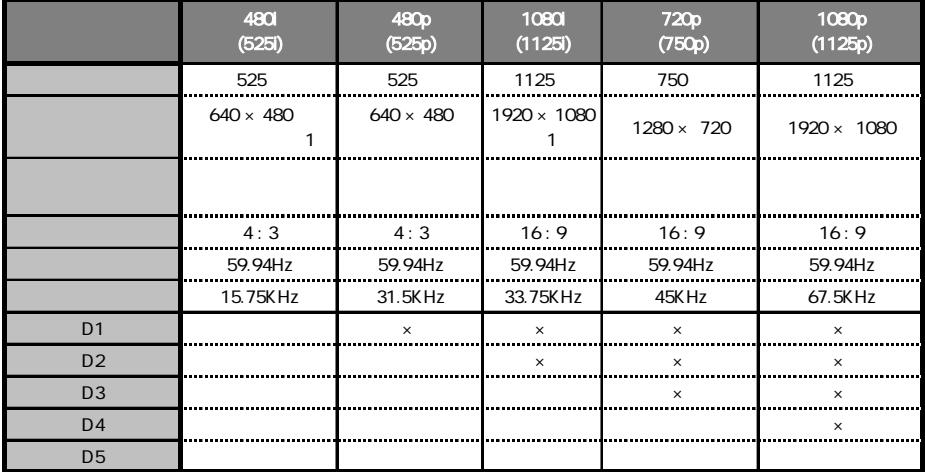

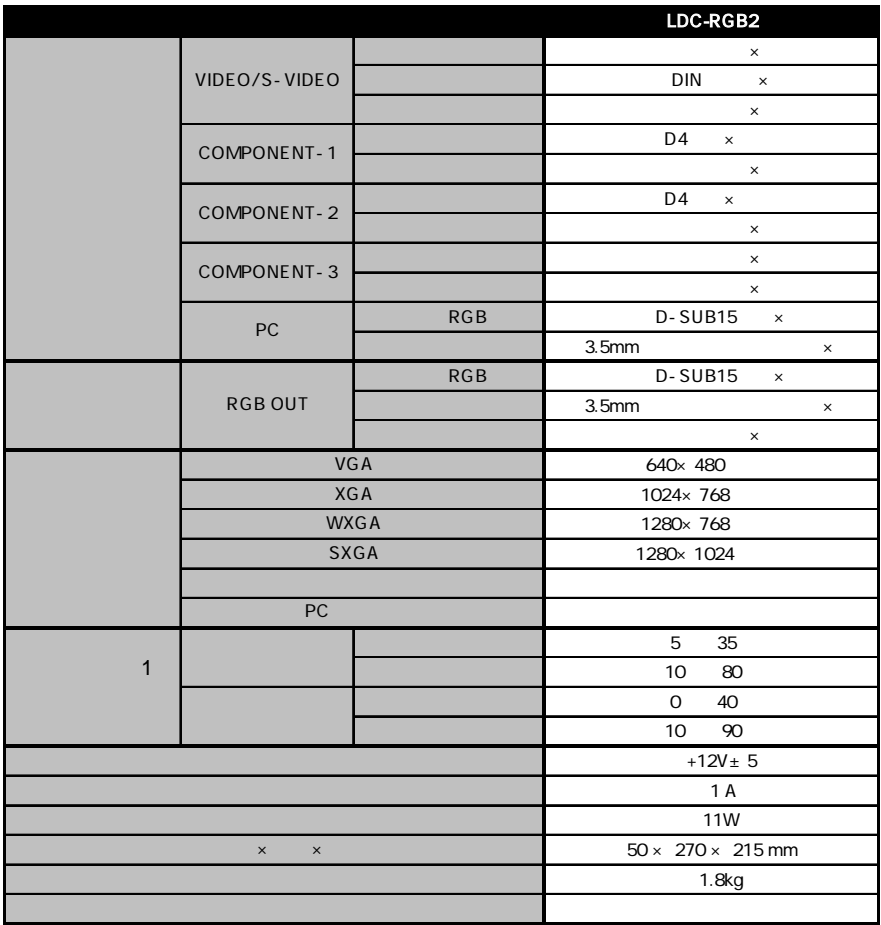

1  $\blacksquare$ 

サポート / 修理受付窓口のご案内  $\overline{r}$ AX $\overline{r}$  $\,$  / TEL. 0570-022-022 FAX. 0570-033-034 9 00 12:00 13:00 18:00 FAX PHS TEL FAX  $\frac{1}{2}$ 396-0192 8268 TEL 0265-74-1423 FAX 0265-74-1403 9:00 12:00 13:00 17:00 Web<br>Web web the term of the term of the term of the term of the term of the term of the term of the term of the term of the term of the term of the term of the term of the term of the term of the term of the term of the term of th Logitec D RGB 2005 年 10月 改訂 LDC-RGB2 V02W

保証と修理について

LDC-RGB2 V02W